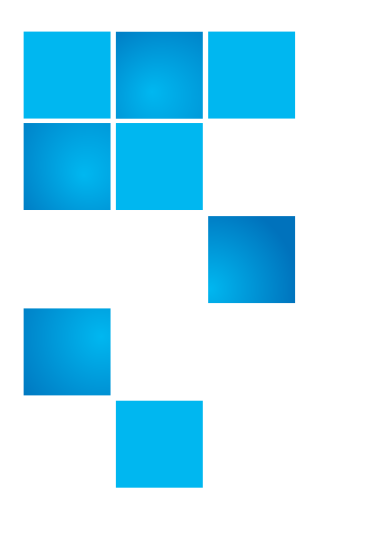

# **Product Bulletin 109**

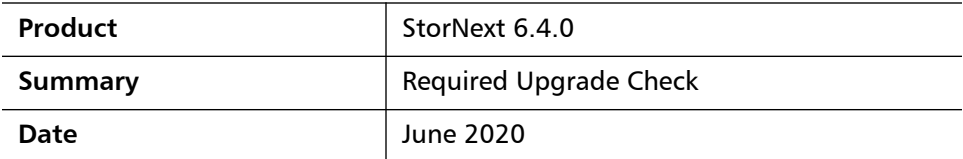

**Overview** This section provides the following information:

- [Affected Systems](#page-0-0)
- [Problem Description](#page-0-1)

### <span id="page-0-0"></span>**Affected Systems**

This issue applies to all systems using StorNext Storage Manager.

**Note:** Reference Product Bulletin 109 when contacting Quantum Support for assistance with this issue.

See [Contacting Quantum on page](#page-3-0) 4.

**Note:** This issue will be fixed in the next StorNext release.

### <span id="page-0-1"></span>**Problem Description**

There is potential for failure while upgrading to StorNext 6.4.0.

6-00960-161 Rev A, June 2020, Product of USA.

© 2020 Quantum Corporation. All rights reserved. Your right to copy this manual is limited by copyright law. Making copies or adaptations without prior written authorization of Quantum Corporation is prohibited by law and constitutes a punishable violation of the law. Artico, Be Certain (and the Q brackets design), DLT, DXi, DXi Accent, DXi V1000, DXi V2000, DXi V4000, DXiV-Series, FlexTier, Lattus, the Q logo, the Q Quantum logo, Q-Cloud, Quantum (and the Q brackets design), the Quantum logo, Quantum Be Certain (and the Q brackets design), Quantum Vision, Scalar, StorageCare, StorNext, SuperLoader, Symform, the Symform logo (and design), vmPRO, and Xcellis are either registered trademarks or trademarks of Quantum Corporation and its affiliates in the United States and/or other countries. All other trademarks are the property of their respective owners. Products mentioned herein are for identification purposes only and may be registered trademarks or trademarks

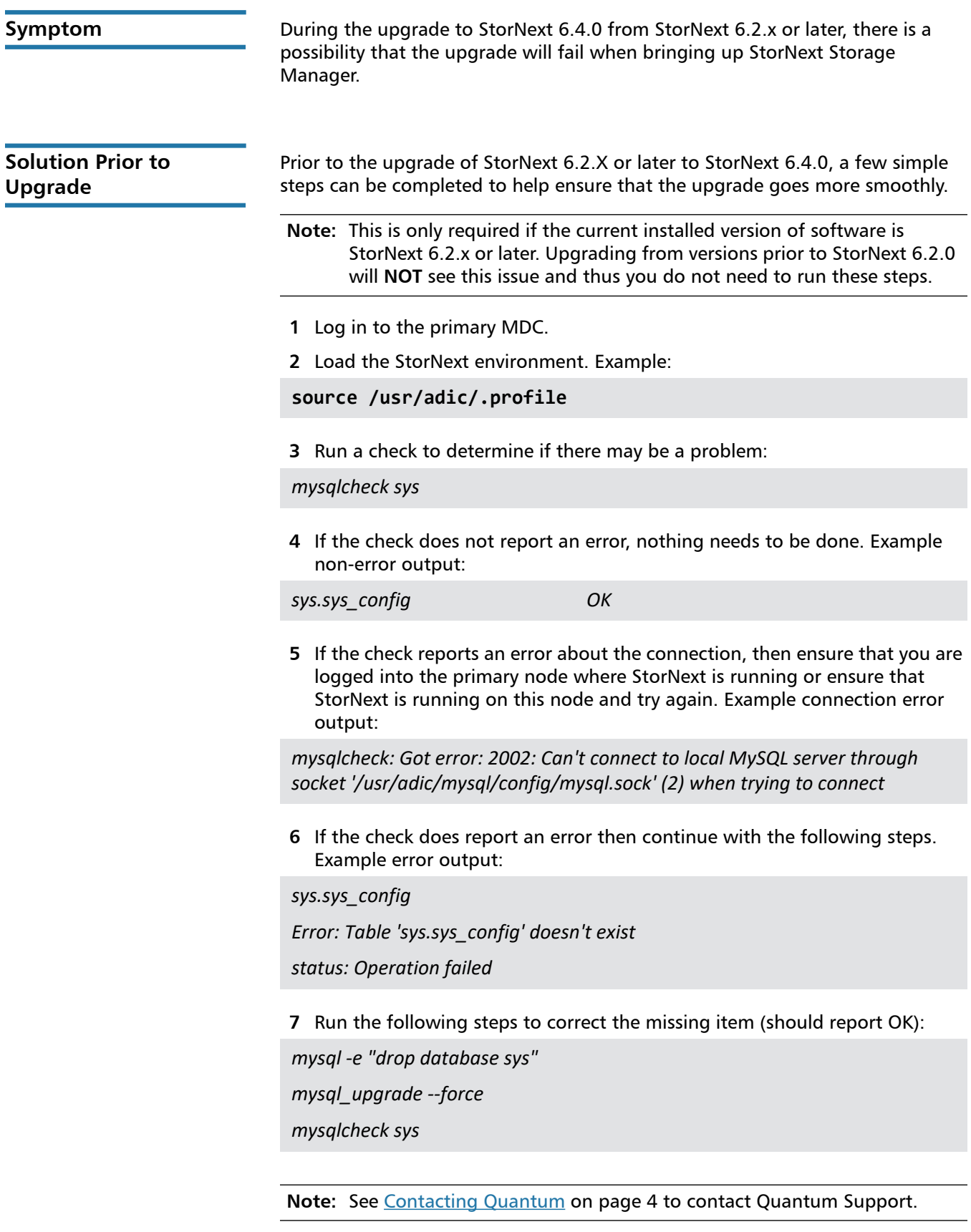

**Solution After Upgrade** If the upgrade to 6.4.0 has already been started and the problem appears, these steps can be used.

- **1** Log in to the command line of the MDC
- **2** Load the StorNext environment. Example:

**source /usr/adic/.profile**

- **3** It is recommended that prior to the steps below, the database files be backed up in case of problems in later steps.
	- **a** Determine the amount of space required for the backup. The following command can be used:

*du -hsc /usr/adic/mysql/db/*

- **b** Determine a location with space available for the backup. **Note**: /scratch may be a good location.
- **c** Back up the database files using the **tar** command:

*tar cvf <backup location>/mysql\_db.tar /usr/adic/mysql/db*

**4** Start **mysql**:

*mysql\_control start*

**5** Change to the db directory:

*cd /usr/adic/mysql/db*

**6** Save off the mysql\_upgrade\_info file in case it is needed to troubleshoot items in the future:

*cp mysql\_upgrade\_info mysql\_upgrade\_info.save*

**7** Edit the mysql\_upgrade\_info file:

*vi mysql\_upgrade\_info*

Replace the only line in the file with the following:

*5.7.29-32*

**8** Save and quit:

*:wq!*

**9** This will allow **mysqld** to start without invoking the **mysql\_upgrade** utility. The edited file should look like:

*cat /usr/adic/mysql/db/mysql\_upgrade\_info*

*5.7.29-32*

**10** Run the following steps to correct the missing item:

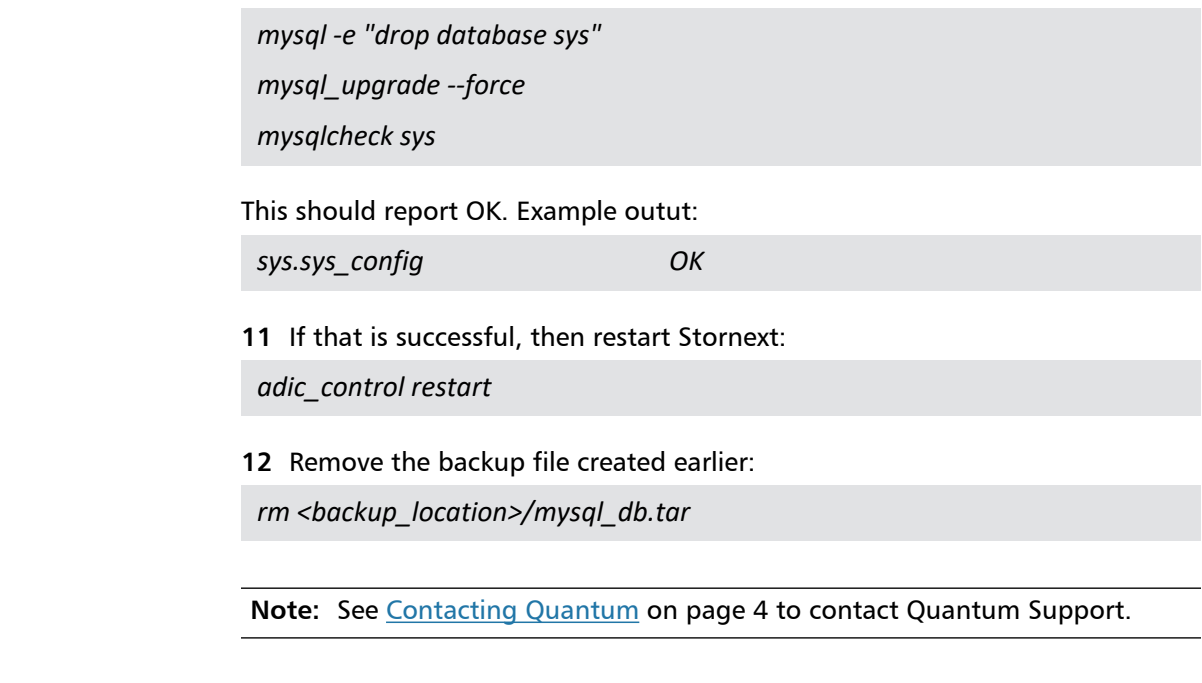

## **Bulletin and Alert Automatic Notification**

To automatically receive future bulletins and/or alerts for Quantum StorNext via email, go to the location below and enter basic information about yourself, your company, and your StorNext product. You need to provide your StorNext serial number when you sign up.

Go to this location to sign up for automatic notification:

<www.quantum.com/stornextbulletins>

### <span id="page-3-0"></span>**Contacting Quantum**

More information about StorNext is available on the Quantum Service and Support website at [www.quantum.com/ServiceandSupport.](http://www.quantum.com/ServiceandSupport) The Quantum Service and Support website contains a collection of information, including answers to frequently asked questions (FAQs). You can also access software, firmware, and drivers through this site.

For further assistance, contact the Quantum Technical Assistance Center:

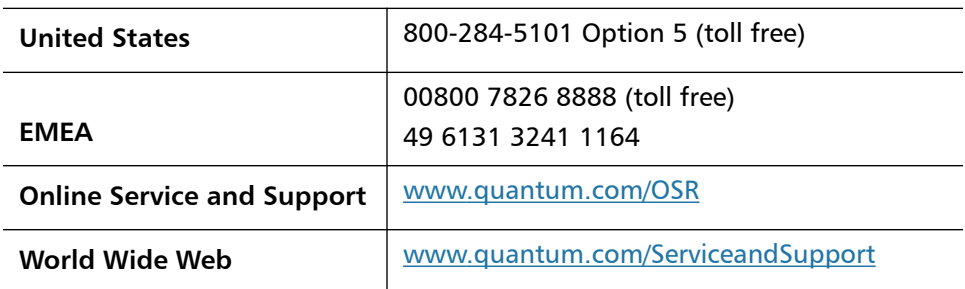

(Local numbers for specific countries are listed on the Quantum Service and Support Website.)